# La Réactivation, comment ça marche ?

#### Vous possédez un certain nombre d'adresses emails que vous n'exploitez plus ?

Vous souhaitez réactiver vos inactifs sans risque pour votre délivrabilité ?

Notre solution de Réactivation vous permettra, en quelques clics, d'identifier la population pertinente à réactiver dans votre base inactive.

L'activité d'une adresse email est définie par la date de dernière ouverture d'un mail dans un délai compris entre 15 jours et 120 jours :

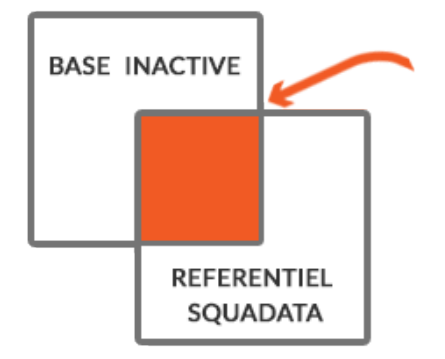

Potentiel d'inactifs dans votre base de données mais actifs dans le référentiel de 30M d'adresses

Quelques statistiques sur les volumes moyens réactivables sur une base de données :

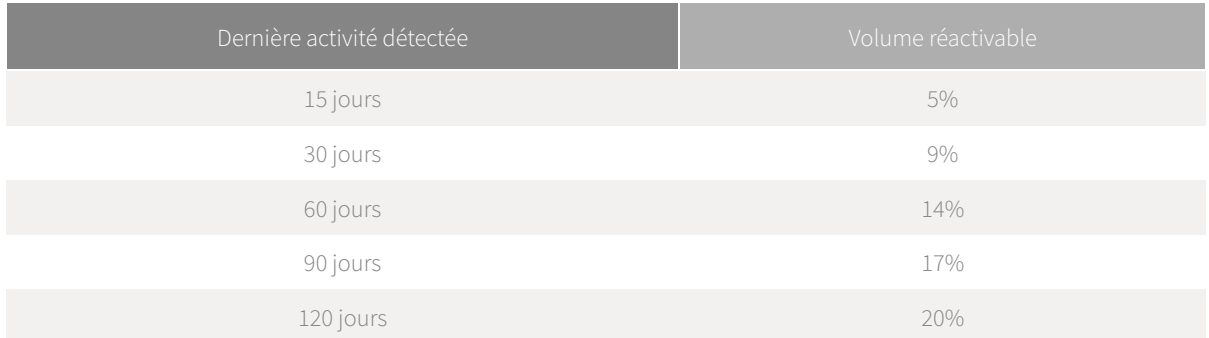

Voici comment utiliser notre solution de Réactivation et réaliser gratuitement un comptage pour connaître votre potentiel réactivable.

#### 1 - Créer ma base de données

Pour cela, il vous suffit de nommer et d'importer votre base de données sur la plateforme. Vous avez la possibilité de créer plusieurs bases de données.

Votre base de données ainsi créée, vous aurez accès aux informations relatives à celles-ci dans "Mes bases de données".

## 2 - Consulter mes bases de données

La liste de vos bases de données est accessible dans la rubrique "Mes bases de données".

Vous retrouverez les statistiques relatives à vos bases de données : volume importé de la base, volume

réactivable.

Vous pourrez, ainsi, avoir une visibilité sur vos réactivations potentielles et déjà effectuées.

## 3 - Réactiver mes inactifs

Vous avez la possibilite de procéder à la réactivation de vos inactifs depuis la page "Mes bases de données".

La réactivation s'effectue en 3 étapes :

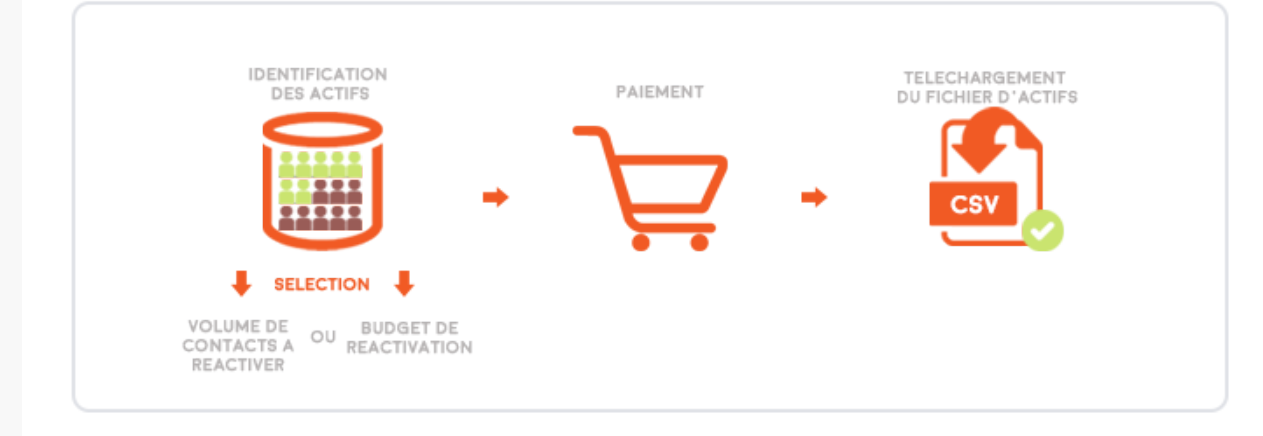

Le prix moyen se calculera automatiquement selon les conditions suivantes :

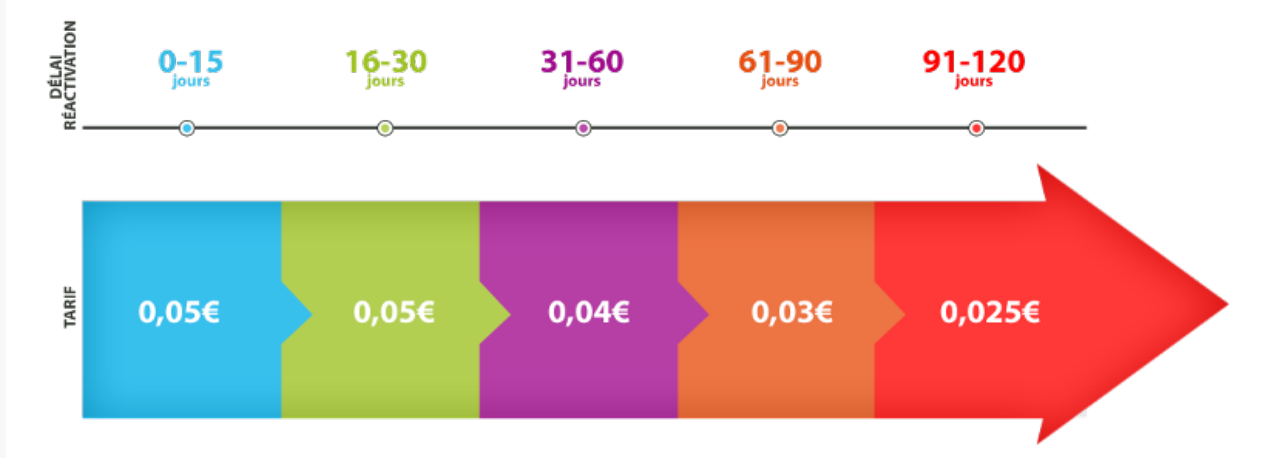

Les délais de réactivation sont fixés à 15 jours, 30 jours, 60 jours, 90 jours et 120 jours. Ces délais se cumulent.

Ainsi, si vous souhaitez réactiver vos inactifs 90 jours, la répartition s'effectuera de la façon suivante :

Nb @ réactivées 0-30 jours x 0,05€ + Nb @ réactivées 31-60 jours x 0,04€ + Nb @ réactivées 61-90 x 0,03€

## 4 - Télécharger mon fichier de contacts réactivés

Vous avez effectué toutes les étapes afin de réactiver vos inactifs, vous pouvez désormais télécharger votre fichier de contacts réactivés.

Quelles sont les informations disponibles dans le fichier ? :

- Les adresses emails réactivées
- La date de dernière connexion L'adresse IP

Aucun email ne sera envoyé à vos contacts. •